# **Documentation 0.1 testbook**

**short descriptor**

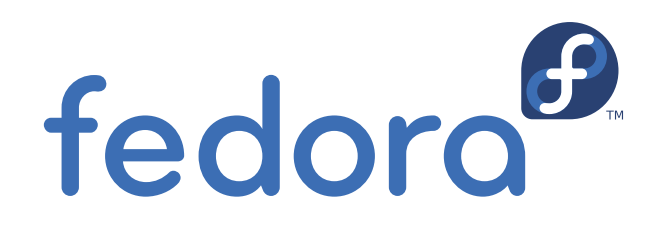

**Dude McDude**

### **Documentation 0.1 testbook short descriptor Edition 0**

Author **Dude McDude** [dude.mcdude@myorg.org](mailto:dude.mcdude@myorg.org) Copyright © 2008 fill me in

Copyright © 2008 fill me in. This material may only be distributed subject to the terms and conditions set forth in the Open Publication License, V1.0, (the latest version is presently available at [http://](http://www.opencontent.org/openpub/) [www.opencontent.org/openpub/](http://www.opencontent.org/openpub/)).

Fedora and the Fedora Infinity Design logo are trademarks or registered trademarks of Red Hat, Inc., in the U.S. and other countries.

Red Hat and the Red Hat "Shadow Man" logo are registered trademarks of Red Hat Inc. in the United States and other countries.

All other trademarks and copyrights referred to are the property of their respective owners.

Documentation, as with software itself, may be subject to export control. Read about Fedora Project export controls at <http://fedoraproject.org/wiki/Legal/Export>.

A short overview and summary of the book's subject and purpose, traditionally no more than one paragraph long. Note: the abstract will appear in the front matter of your book and will also be placed in the #description field of the book's RPM spec file.

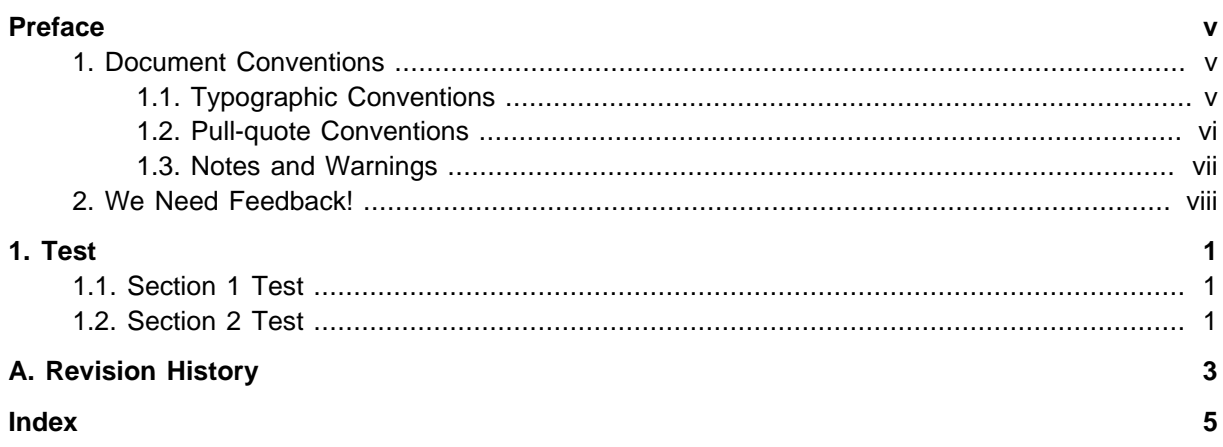

## <span id="page-4-0"></span>**Preface**

### <span id="page-4-1"></span>**1. Document Conventions**

This manual uses several conventions to highlight certain words and phrases and draw attention to specific pieces of information.

In PDF and paper editions, this manual uses typefaces drawn from the [Liberation Fonts](https://fedorahosted.org/liberation-fonts/)<sup>1</sup> set. The Liberation Fonts set is also used in HTML editions if the set is installed on your system. If not, alternative but equivalent typefaces are displayed. Note: Red Hat Enterprise Linux 5 and later includes the Liberation Fonts set by default.

### <span id="page-4-2"></span>**1.1. Typographic Conventions**

Four typographic conventions are used to call attention to specific words and phrases. These conventions, and the circumstances they apply to, are as follows.

### **Mono-spaced Bold**

Used to highlight system input, including shell commands, file names and paths. Also used to highlight key caps and key-combinations. For example:

To see the contents of the file **my\_next\_bestselling\_novel** in your current working directory, enter the **cat my\_next\_bestselling\_novel** command at the shell prompt and press **Enter** to execute the command.

The above includes a file name, a shell command and a key cap, all presented in Mono-spaced Bold and all distinguishable thanks to context.

Key-combinations can be distinguished from key caps by the hyphen connecting each part of a keycombination. For example:

Press **Enter** to execute the command.

Press **Ctrl**-**Alt**-**F1** to switch to the first virtual terminal. Press **Ctrl**-**Alt**-**F7** to return to your X-Windows session.

The first sentence highlights the particular key cap to press. The second highlights two sets of three key caps, each set pressed simultaneously.

If source code is discussed, class names, methods, functions, variable names and returned values mentioned within a paragraph will be presented as above, in **Mono-spaced Bold**. For example:

File-related classes include **filesystem** for file systems, **file** for files, and **dir** for directories. Each class has its own associated set of permissions.

### **Proportional Bold**

This denotes words or phrases encountered on a system, including application names; dialogue box text; labelled buttons; check-box and radio button labels; menu titles and sub-menu titles. For example:

<sup>&</sup>lt;sup>1</sup> <https://fedorahosted.org/liberation-fonts/>

Choose **System > Preferences > Mouse** from the main menu bar to launch **Mouse Preferences**. In the **Buttons** tab, click the **Left-handed mouse** check box and click **Close** to switch the primary mouse button from the left to the right (making the mouse suitable for use in the left hand).

To insert a special character into a **gedit** file, choose **Applications > Accessories > Character Map** from the main menu bar. Next, choose **Search > Find…** from the **Character Map** menu bar, type the name of the character in the **Search** field and click **Next**. The character you sought will be highlighted in the **Character Table**. Double-click this highlighted character to place it in the **Text to copy** field and then click the **Copy** button. Now switch back to your document and choose **Edit > Paste** from the **gedit** menu bar.

The above text includes application names; system-wide menu names and items; application-specific menu names; and buttons and text found within a GUI interface, all presented in Proportional Bold and all distinguishable by context.

Note the **>** shorthand used to indicate traversal through a menu and its sub-menus. This is to avoid the difficult-to-follow 'Select **Mouse** from the **Preferences** sub-menu in the **System** menu of the main menu bar' approach.

### **Mono-spaced Bold Italic** or **Proportional Bold Italic**

Whether Mono-spaced Bold or Proportional Bold, the addition of Italics indicates replaceable or variable text. Italics denotes text you do not input literally or displayed text that changes depending on circumstance. For example:

To connect to a remote machine using ssh, type **ssh username@domain.name** at a shell prompt. If the remote machine is **example.com** and your username on that machine is john, type **ssh john@example.com**.

The **mount -o remount file-system** command remounts the named file system. For example, to remount the **/home** file system, the command is **mount -o remount /home**.

To see the version of a currently installed package, use the **rpm -q package** command. It will return a result as follows: **package-version-release**.

Note the words in bold italics above — username, domain.name, file-system, package, version and release. Each word is a placeholder, either for text you enter when issuing a command or for text displayed by the system.

Aside from standard usage for presenting the title of a work, italics denotes the first use of a new and important term. For example:

When the Apache HTTP Server accepts requests, it dispatches child processes or threads to handle them. This group of child processes or threads is known as a server-pool. Under Apache HTTP Server 2.0, the responsibility for creating and maintaining these server-pools has been abstracted to a group of modules called Multi-Processing Modules (MPMs). Unlike other modules, only one module from the MPM group can be loaded by the Apache HTTP Server.

### <span id="page-5-0"></span>**1.2. Pull-quote Conventions**

Two, commonly multi-line, data types are set off visually from the surrounding text.

Output sent to a terminal is set in Mono-spaced Roman and presented thus:

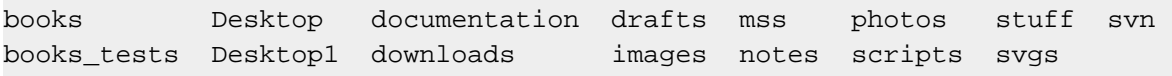

Source-code listings are also set in Mono-spaced Roman but are presented and highlighted as follows:

```
package org.jboss.book.jca.ex1;
import javax.naming.InitialContext;
public class ExClient
{
   public static void main(String args[]) 
       throws Exception
    {
      InitialContext iniCtx = new InitialContext();
     Object ref = inittx.logkup("EchoBean");EchoHome home = (EchoHome) ref;
     Echo = home.create();
      System.out.println("Created Echo");
      System.out.println("Echo.echo('Hello') = " + echo.echo("Hello"));
   }
}
```
### <span id="page-6-0"></span>**1.3. Notes and Warnings**

Finally, we use three visual styles to draw attention to information that might otherwise be overlooked.

### **Note**

A note is a tip or shortcut or alternative approach to the task at hand. Ignoring a note should have no negative consequences, but you might miss out on a trick that makes your life easier.

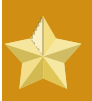

### **Important**

Important boxes detail things that are easily missed: configuration changes that only apply to the current session, or services that need restarting before an update will apply. Ignoring Important boxes won't cause data loss but may cause irritation and frustration.

 $\mathbf{I}$ 

**Warning** A Warning should not be ignored. Ignoring warnings will most likely cause data loss.

### <span id="page-7-0"></span>**2. We Need Feedback!**

<span id="page-7-1"></span>If you find a typographical error in this manual, or if you have thought of a way to make this manual better, we would love to hear from you! Please submit a report in Bugzilla: [http://bugzilla.redhat.com/](http://bugzilla.redhat.com/bugzilla/) [bugzilla/](http://bugzilla.redhat.com/bugzilla/) against the product **Documentation.**

When submitting a bug report, be sure to mention the manual's identifier: testbook

If you have a suggestion for improving the documentation, try to be as specific as possible when describing it. If you have found an error, please include the section number and some of the surrounding text so we can find it easily.

<span id="page-8-0"></span>**Test**

<span id="page-8-1"></span>This is a test paragraph

### **1.1. Section 1 Test**

Test of a section

[https://bugzilla.redhat.com/show\\_bug.cgi?id=472986](https://bugzilla.redhat.com/show_bug.cgi?id=472986)

[https://bugzilla.redhat.com/show\\_bug.cgi?id=472986](https://bugzilla.redhat.com/show_bug.cgi?id=472986)

[https://bugzilla.redhat.com/bugzilla/enter\\_bug.cgi?](https://bugzilla.redhat.com/bugzilla/enter_bug.cgi?product=Fedora&version=1&component=publican) [product=Fedora&version=rawhide&component=publican](https://bugzilla.redhat.com/bugzilla/enter_bug.cgi?product=Fedora&version=1&component=publican)<sup>1</sup>

### <span id="page-8-2"></span>**1.2. Section 2 Test**

Test of a section

<sup>1</sup> [https://bugzilla.redhat.com/bugzilla/enter\\_bug.cgi?product=Fedora&version=1&component=publican](https://bugzilla.redhat.com/bugzilla/enter_bug.cgi?product=Fedora&version=1&component=publican)

# <span id="page-10-0"></span>**Appendix A. Revision History**

Revision 1.0

# <span id="page-12-0"></span>**Index**

### **F**

feedback contact information for this manual, [viii](#page-7-1)